## Zjišťování kvartilu časopisu dle AIS v databázi Journal Citation Reports

1

Do databáze Journal Citation Reports můžete přistupovat přímo přes odkaz: https://jcr.clarivate.com/ nebo z databáze Web of Science - v pravém horním rohu v nabídce Products vyberte Journal Citation Reports.

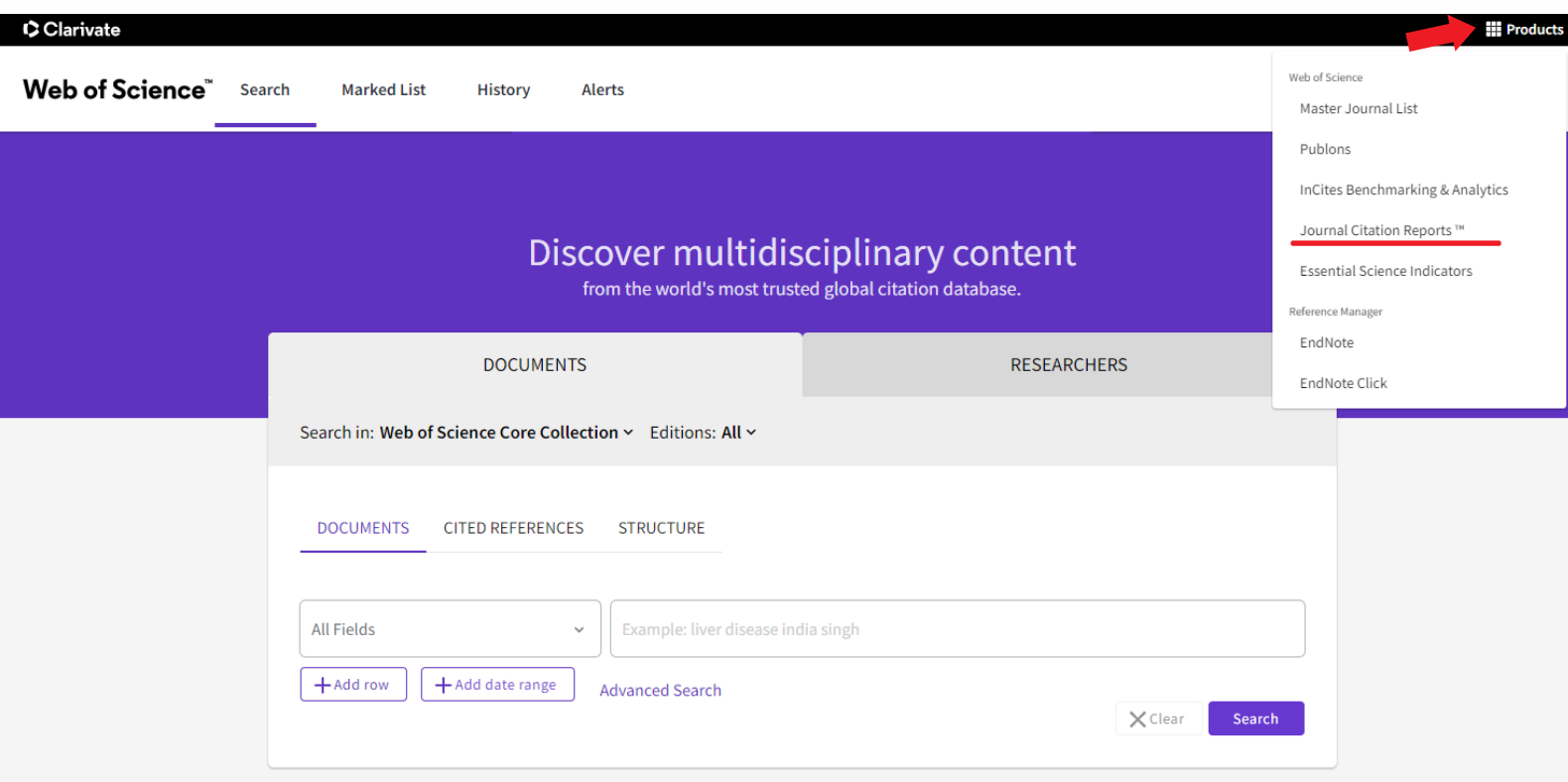

 $\mathbf 2$ 

3

4

V Journal Citations Reports zvolte Browse journals.

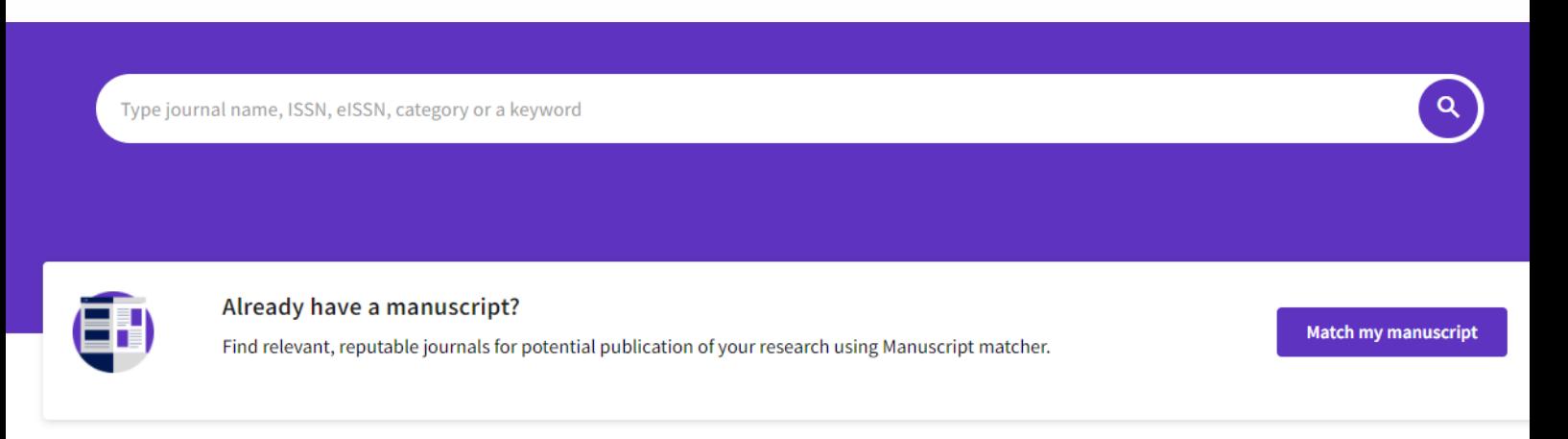

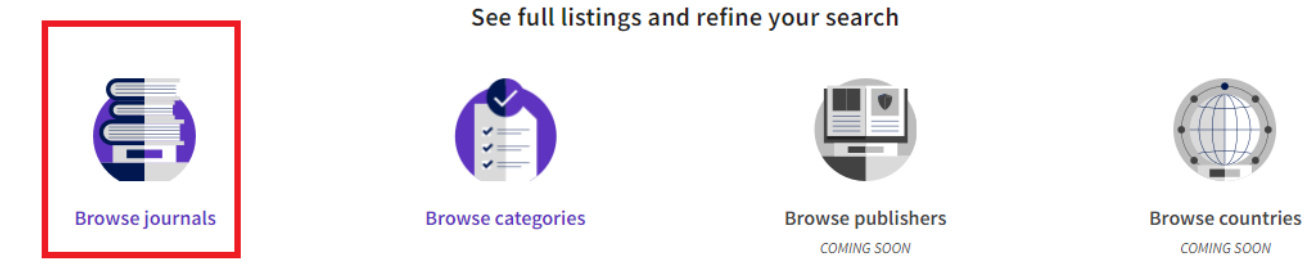

Kvartily dle AIS lze dohledat jen přes funkci Compare Journals. Tato funkce je ale k dispozici pouze v případě, že vyberete min. 2 časopisy, max. můžete porovnávat 4 časopisy. V případě, že dohledáváte kvartil pouze k jednomu časopisu, tak je bohužel nutné vybrat nějaký druhý časopis, aby bylo možné funkci Compare Journals použít.

## Časopisy vyberte přes funkci Filter.

Nejrychleji časopis vyhledáte přes první možnost v nabídce → Journals, kdy můžete časopis vyhledat pomocí ISSN nebo názvu.

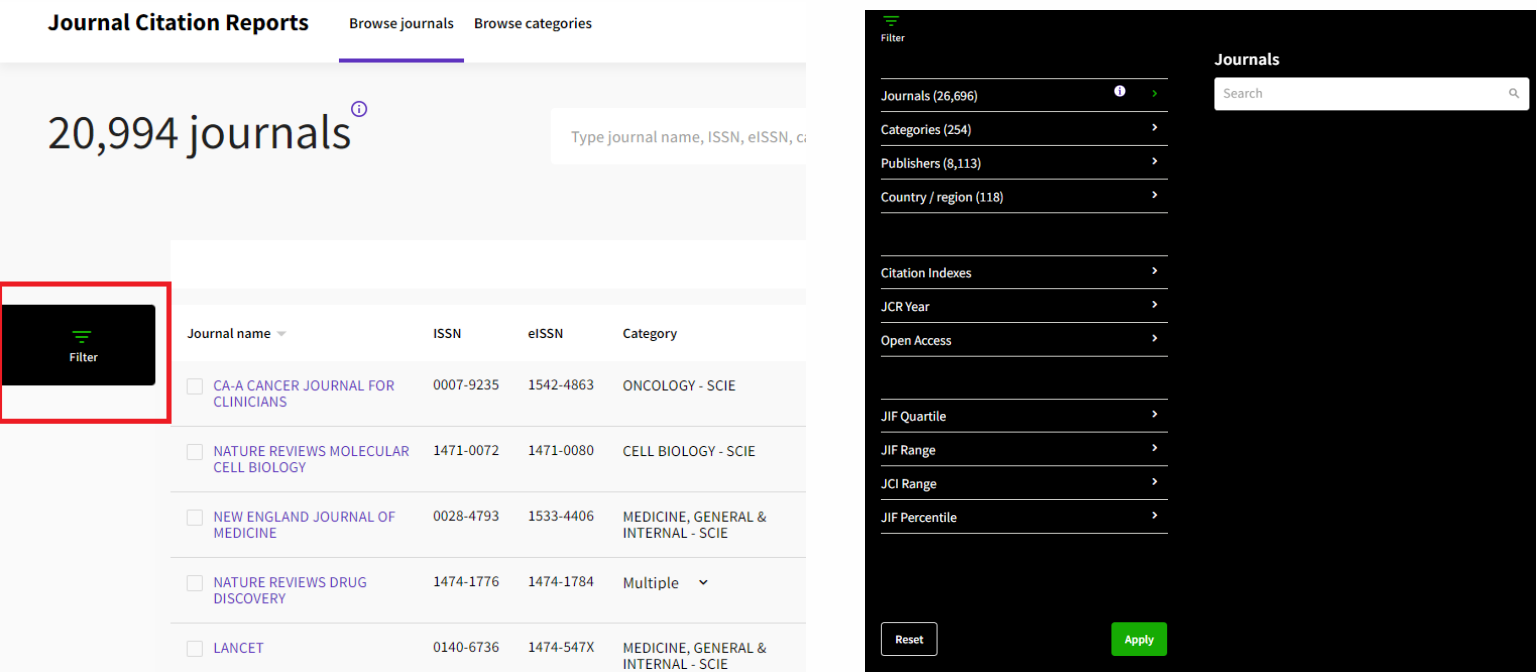

5

Vyhledejte postupně požadované časopisy a výběr potvrďte volbou Apply.

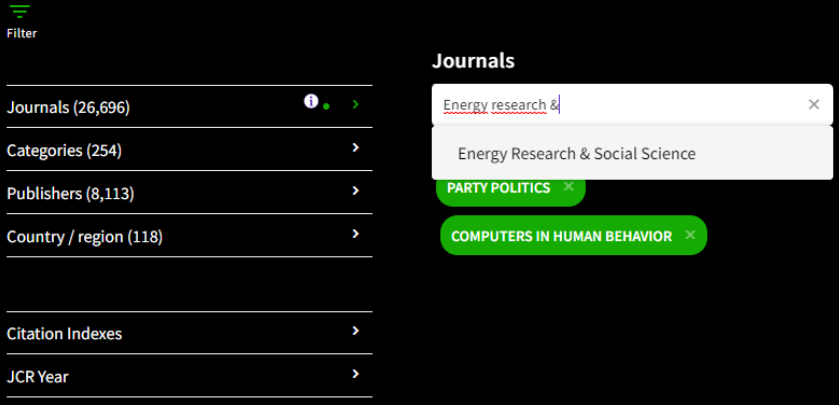

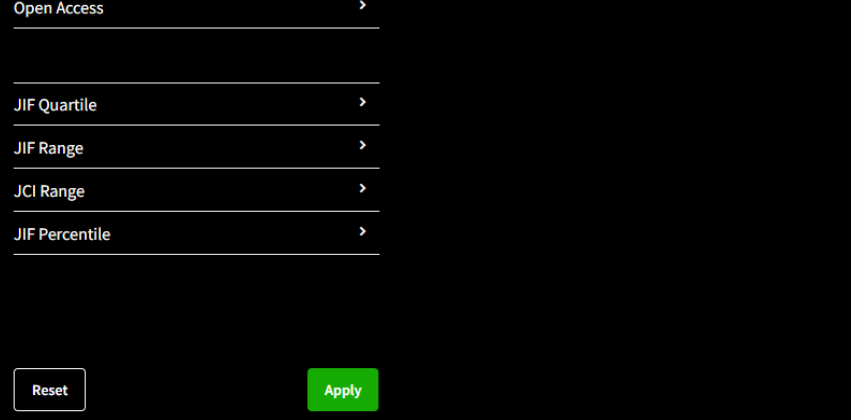

6

Označte vybrané časopisy (vlevo vedle názvu). Jakmile označíte alespoň 2 časopisy, tak se v pravém dolním rohu objeví možnost volby Compare.

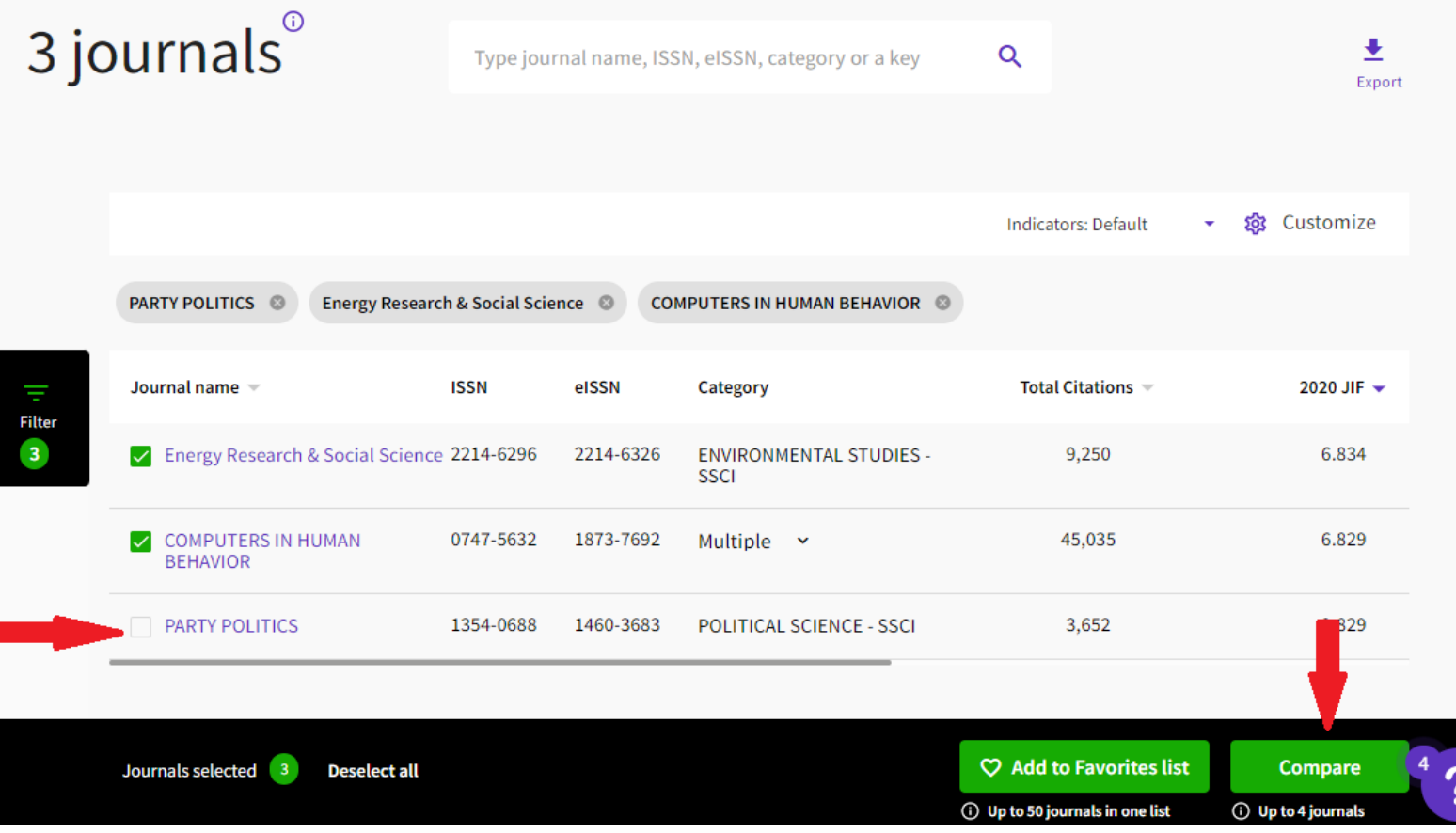

7

Následně se vygeneruje tabulka s informacemi k vybraným časopisům, každý časopis má vlastní sloupec.

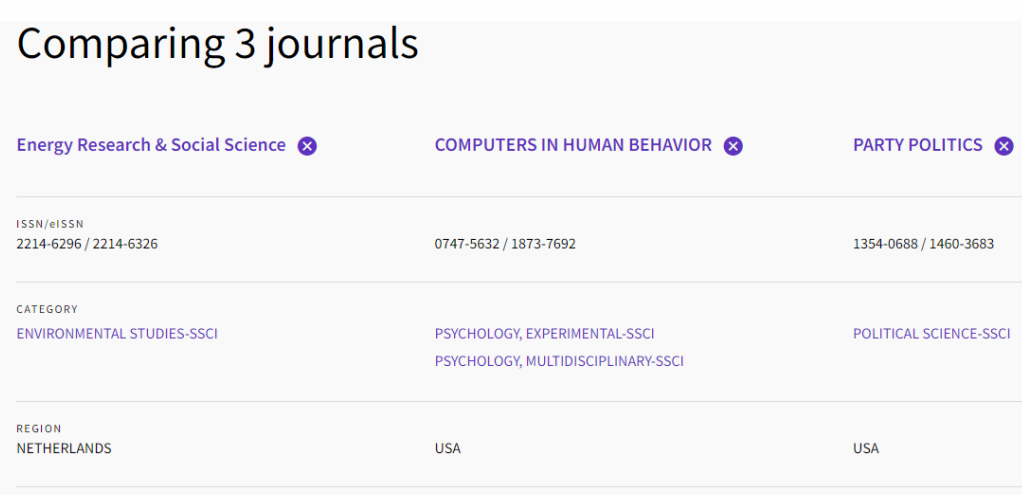

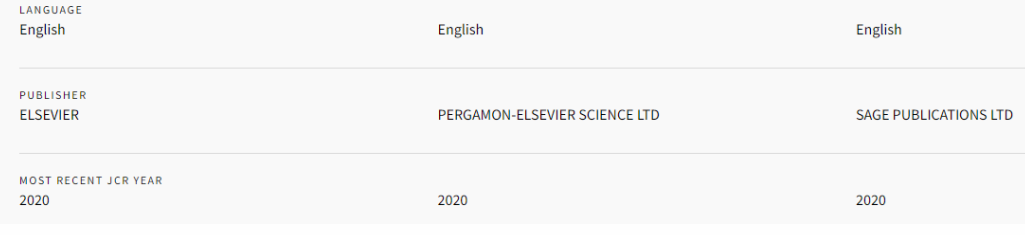

8

Mezi údaji jsou i údaje o kvartilu dle AIS, dohledáte je níže ve sloupci ke každému ze zvolených časopisů. Pokud je časopis zařazen do více kategorií, zobrazí se údaje ke všem kategoriím.

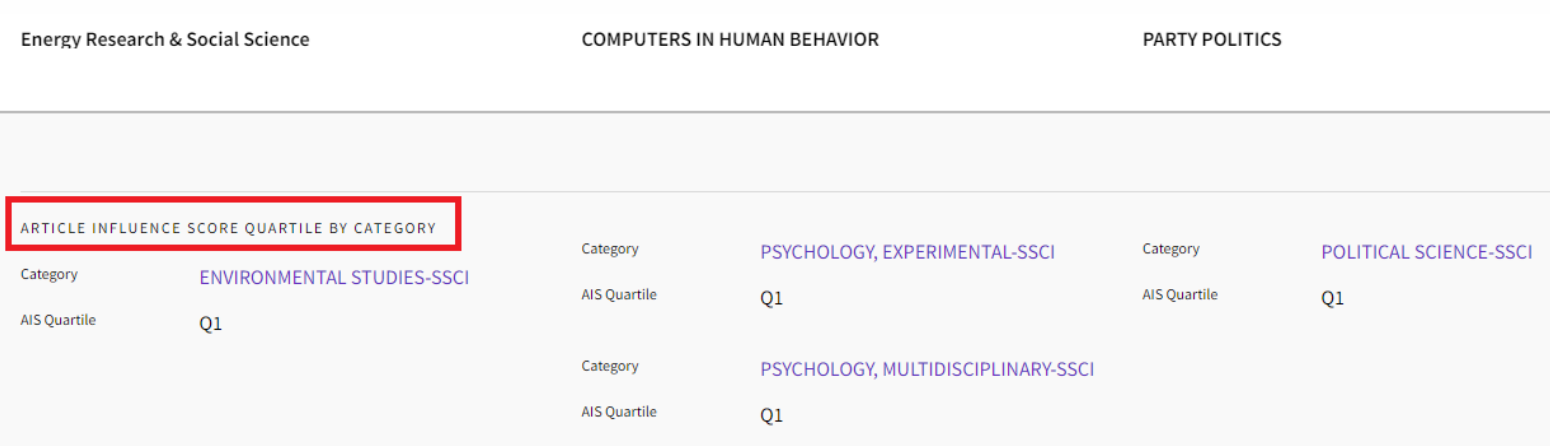

## UPOZORNĚNÍ!

Nově jsou v databázi JCR zařazeny i neimpaktované časopisy z kolekce Emerging Sources Citation Index (ESCI). I když tyto časopisy mají také vypočítán AIS a mají i kvartil, tak se jedná pouze o kvartil v rámci kolekce ESCI. Údaje o kvartilech u těchto časopisů nelze použít v hodnocení vědy či ve fakultních evaluacích.

Tyto časopisy poznáte tak, že vůbec nemají impakt faktor (v položce Most recent JCR year JIF je zapsáno n/a) a u názvu kategorie, do které jsou zařazeny, je uvedena zkratka kolekce ESCI.

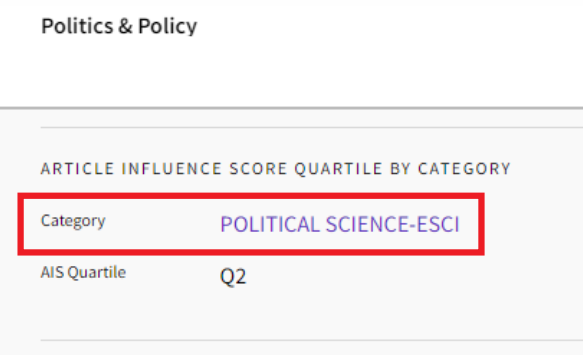